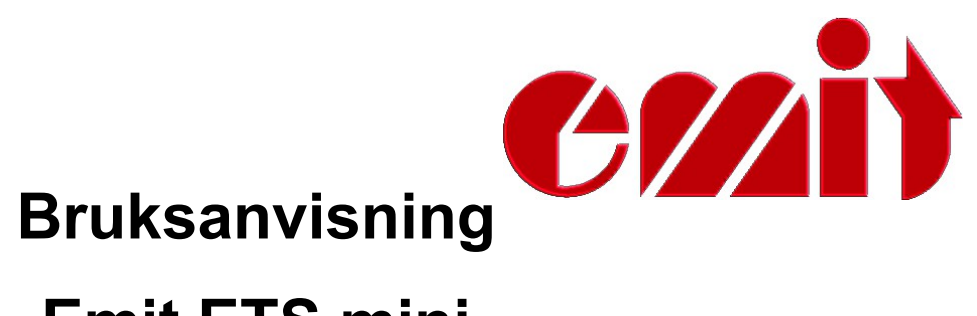

# **Emit ETS mini**

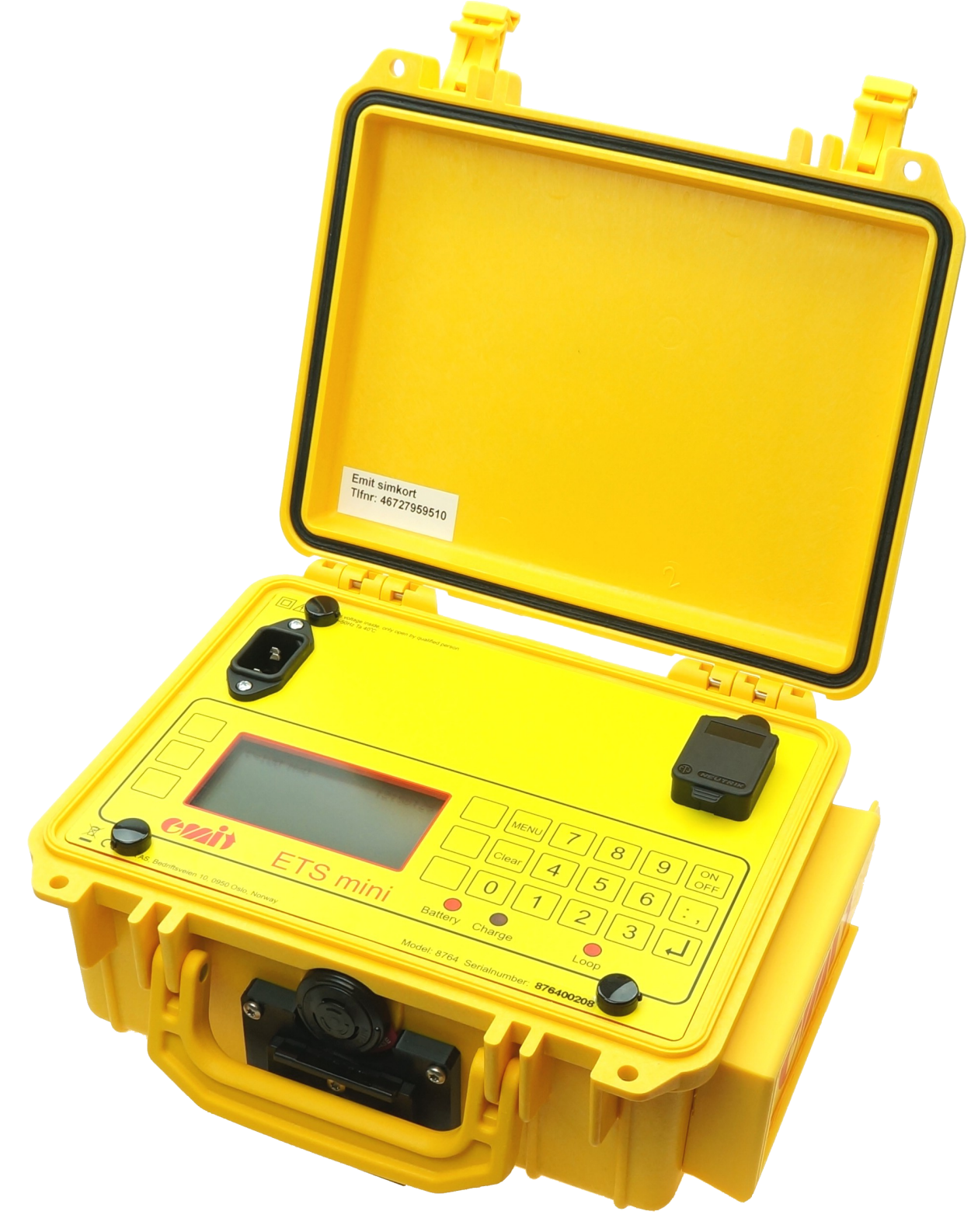

Denne bruksanvisningen beskriver bruken av Emit ETS mini, som primært brukes til å registrere online mellomtider i arrangement hvor utøverne bruker emiTag brikker, eller i orienteringsløp med bruk av EKT-brikker og ePoster.

Bruksanvisningen beskriver først ETS minis forskjellige funksjoner, og forklarer deretter hvordan det ekstrautstyr skal kobles til og brukes.

Videre ser vi på ETS minis menysystem og går gjennom menyvalgene. I menyen kan du stille klokken, stasjonens kode, displayets utseende, PC-protokollen, rekkevidden til signalet osv. Vi diskuterer også hvordan du bruker menysystemet til feilsøking og forklarer anbefalte prosedyrer når problemer oppstår.

For å behandle data fra ETS mini og for å generere resultatlistene trenger du et PC-program som er kompatibelt med emiTag / ETS mini.

*ETS mini og emiTags kan brukes til tidtaking i forskjellige idretter, inkludert langrenn, skiskyting, orientering, skiorientering, sykling (landeveisykling, tidskjøring, off road, banesykling), løping, triatlon osv. Du kan kontrollere ETS mini fra en datamaskin eller med det innebygde tastaturet, med seks variable menytaster og et numerisk tastatur. ETS mini har tre lysdioder og et grafisk display som viser aktuell informasjon. Lysdiodene skifter farge avhengig av statusen til hendelsen den er koblet opp mot. Du kan bruke ETS mini med en ekstern eLine-sløyfe eller med TFP/TFT/ePost i orientering. Det er også mulig å bruke Emits ''hengeloop, hvis det ikke er mulig å legge en sløyfe på tvers av sporet.* 

Alle tilgjengelige koblingsskjemaer, illustrasjoner og spesifikasjoner for ekstrautstyr finner man i "Emitag - koblingsskjema" manualen. Denne er tilgjengelig for nedlastning fra Emits supportsider. Ikke alle av dem er like relevante, men vi foretrekker å ta med for mye i stedet for å utelate informasjon som kan være av interesse for noen. Reservedeler og ekstrautstyr er merket med Elfas produktnummer og kan bestilles direkte fra Elfa (vår leverandør), hvis du ønsker å installere delene selv. Noen av produktnumrene fra Elfa kan imidlertid være utdaterte. Det sikreste alternativet er å kjøpe delene direkte fra Emit, installert og klar til bruk. Den siste delen av håndboken forklarer hvordan du oppdaterer firmware i ETS mini ved hjelp av 'eUpgrade' -programmet fra Emit, og ETS minis tekniske spesifikasjoner vises på siste side. Vi har valgt å merke 'input' (tilkoblingsporter) med grønt, 'light emitting diodes' med blått og 'taster' med rødt for å gjøre det lettere å skille mellom de forskjellige funksjonene.

#### *ETS mini registrerer tiden når emiTags passerer den eksterne eLine-sløyfen, eller ved stempling på TFP/TFT eller ePost ved bruk i orientering.*

*Deltagernes brikke-ID og tid overføres fra emiTags til ETS mini via en intern radio. Dataene lagres lokalt før de overføres til en PC via USB, RS-485 eller det innebygde 4G modemet.*

#### **Inkludert utstyr:**

ETS mini leveres med følgende utstyr inkludert

- 220 V strømkabel
- USB kabel
- Denne bruksanvisningen

#### **Aktuelt tilleggsutstyr:**

- Ekstern eLine-sløyfe (som legges på tvers av sporet)
- Ekstern eDuplo2 antenne (både radio og 4G antenne)
- Stativ til ETS mini
- Hengeloop (frittstående sløyfe som monteres på stativet)

ETS mini har fire porter for tilkobling av eksternt utstyr i boksen på høyre side av stasjonen. Disse portene er som følger (fra venstre til høyre sett forfra):

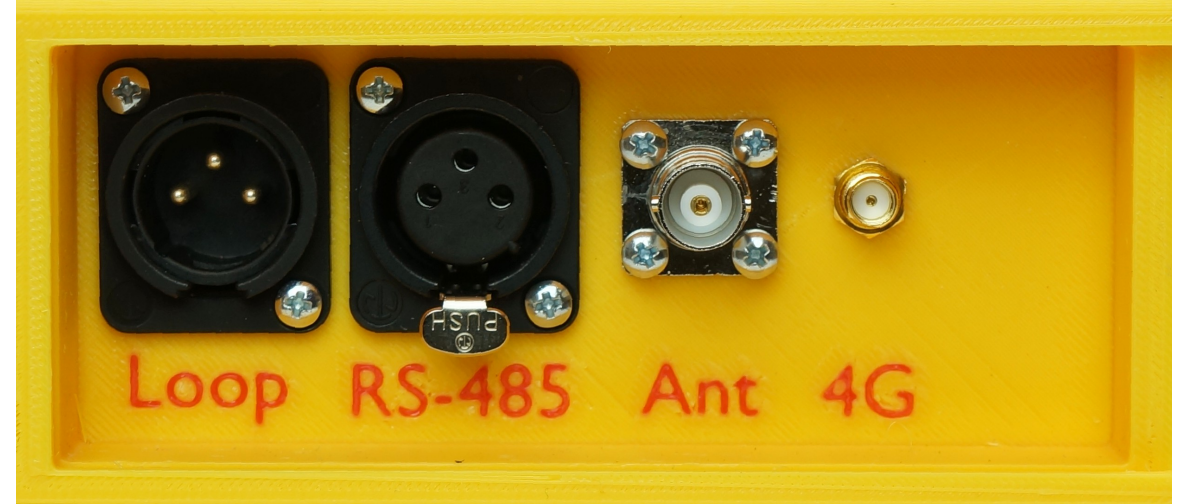

- **'Loop'** For tilkobling av ekstern eLine loop 1
	- **'RS-485'** For overføring av data via RS-485
- **'Ant'** For tilkobling av ekstern radiantenne
- **'4G'** For tilkobling av ekstern 4G antenne

Under lokket på ETS mini er det ytterligere to porter:

- USB port for tilkobling til PC
- Strøm for tilkobling av 220V strømkabel

#### **Lading av de innebygde batteriene:**

ETS mini har åtte innebygde, oppladbare batterier på tilsammen 4,5 Ah NiMH. Du lader batteriene ved å koble til den medfølgende strømkabelen. Når laderen er koblet til, lyser LED-lampen merket 'Charge'. Lad ETS mini til LED-lampen lyser grønt. Prosessen tar opptil 12 timer hvis batteriene var tomme når du startet. Hvis du vil ha toppladede batterier, kan du fortsette å lade i 1 eller 2 timer mer. Batteriene vil ikke bli skadet ved å være koblet til laderen over lengre tid.

LED-lampen merket 'Battery' indikerer gjenværende batterikapasitet. Et rødt lys indikerer en batterikapasitet på mindre enn 30%. Et oransje lys indikerer en batterikapasitet på 30-60%. Et gult lys indikerer 60-90% kapasitet, og et grønt lys indikerer at batterikapasiteten er mer enn 90%.

#### **Omgivelser**

ETS mini er ikke vanntett, så pass på at det ikke siver vann inn i tilkoblingsportene på siden av enheten. Du kan bruke ETS mini i temperaturer så lave som -20 ° C, og enheten kan plasseres ute i regn og snø - så lenge lokket er lukket.

### **TILKOBLINGER**

#### **Eksterne antenner**

Hvis du ønsker å bruke en ekstern radioantenne, skal den kobles til porten merket 'Ant'. Du trenger vanligvis ikke en ekstern antenne så lenge ETS mini er plassert mindre enn fem meter fra sporet, men det kan være lurt å bruke en ekstern radioantenne hvis avstanden er lengre enn dette. ETS mini har en innebygd 4G antenne, som fungerer fint hvis mobildekningen er OK. Hvis mobildekningen er dårlig kan man koble til en ekstern 4G antenne til porten merket '4G'. Vi anbefaler i så fall å bruke en eDuplo2 antenne. Denne har eksterne antenner for både radio og 4G.

#### **Ekstern eLine-sløyfe**

Hvis ETS mini skal brukes til mellomtid i langrenn, skiskyting e.l. må man koble til en ekstern eLine sløyfe. Fres et spor for sløyfen med motorsag eller annet egnet verktøy, hvis sløyfen skal plasseres i snøen. Vi anbefaler at man har 60 cm avstand mellom kablene i sløyfen. Hvis overflaten er asfalt eller annen fast grunn, må sløyfen teipes og/eller festes under en matte som er egnet for formålet. Forsikre deg om at sløyfen er stabil og ligger trygt, slik at den ikke frakobles og forårsaker skade!

Plasser sløyfen i sporet og koble kabelen til ETS mini. eLine-sløyfen har en svart plugg og skal kobles til 'LOOP' -porten på ETS mini.

LED-lampen merket 'LOOP' er grønn når eLine-sløyfen er koblet til og fungerer. Et rødt lys indikerer at eLine-sløyfen er frakoblet eller ikke fungerer. Et oransje lys indikerer at eLine-sløyfen ble koblet fra da strømmen ble slått på, eller at tilkoblingen ble brutt, men nå er OK.

#### **Signal 'smitte'**

Merk at de trådløse signalene fra eLine-sløyfene kan ha en rekkevidde på flere meter. Det anbefales å etablere en 'sikkerhetssone' på omtrent 3 - 5 meter på begge sider av sløyfen, og omtrent 5 meter parallelt med løpsretningen, for å unngå feilregistrerte deltagere, som passerer i et annet spor.

#### **eLine-sløyfer for sykkelritt**

I sykling og andre idretter der konkurrentene passerer i høy hastighet, må du øke avstanden mellom sløyfens ledninger fra 60 cm til 100 cm.

#### **Online mellomtid i orientering**

ETS mini kan også brukes til å registrere online mellomtider i orientering ved bruk av emiTag brikker og TFP/TFT eller EKT-brikker og ePost. Still da koden på ETS mini til den samme koden som postenheten har. Alle stemplinger vil da bli registrert på ETS mini og overført til Emit's online server.

#### **USB-tilkobling til PC**

Koble ETS mini til en PC med den medfølgende USB-kabelen. ETS mini og PCen skal være slått på før du kobler dem til USB-kabelen. Koble kabelen til porten merket 'USB' under lokket på ETS mini. Koble den andre enden av kabelen til en tilgjengelig USB-port på PCen.

Første gang du kobler ETS mini til en PC med en USB-kabel, må du kanskje installere to drivere; 'USB Serial Converter' og 'USB Serial Port'. Normalt gjøres dette automatisk, avhengig av PC-ens operativsystem. Hvis dette ikke skjer automatisk, kan korrekte drivere lastes ned fra Emits supportsider eller direkte fra <https://ftdichip.com/Drivers/VCP.htm>

En virtuell port installeres og vises i Windows-kontrollpanelet når du kobler til eksternt USB-utstyr. Når utstyret kobles fra (eller stenges av), vises ikke denne porten på kontrollpanelet. Com-porten vises ofte som 'com3' eller 'com4', avhengig av hvor mange kom-porter som allerede er installert på PC-en.

#### **Bruk av RS-485-porten**

Data kan overføres lange avstander fra ETS mini ved hjelp av RS-485-porten. Når du bruker denne porten, kan kablene være flere hundre meter lange, men du må konvertere signalet til RS-232 eller USB i den andre enden av kabelen. Til dette formålet anbefaler vi å bruke RS-485 omformer fra Moxa.

### **BRUKERGRENSESNITT**

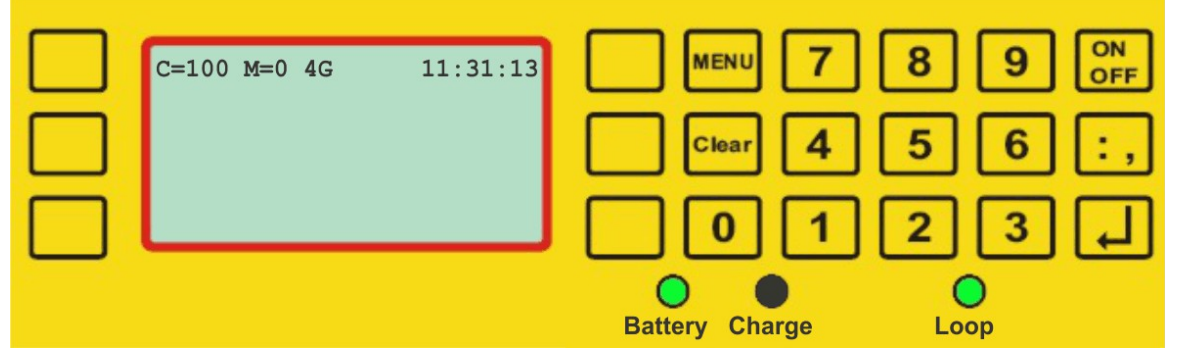

Displayet til ETS mini har syv tilgjengelige linjer og opptil 32 symboler. Tre taster på hver side av skjermen styrer de forskjellige menyvalgene. I tillegg har tastaturet numeriske taster og komma, pluss fire innstillingstaster.

- 
- 'Menu' gå inn eller ut av meny modus
- 'Clear' sletter siste tegn eller går ut av menyen 'On/Off' –slår ETS mini på eller av (holdes inne i 5 sek for å slå av)
- 'Enter' bekrefter valg

### **Driftsmodus**

Start ETS mini ved å trykke på 'On/Off' -tasten. To sekunder senere vises versjonsnummer, batteristatus, radiostatus og klokke. Du vil også høre klikkelyder fra enheten - dette er driverne til den eksterne eLine-sløyfen, som automatisk justeres hver gang ETS mini slås på. Når oppstartsprosedyrene er utført (ca. 5 sek.) vil displayet vise hva klokka er (HH: MM: SS), hvor mange koder som er registrert (M = 0) og til hvilken kode ETS mini er satt. (C = 100). Hvis et 4Gmodem er koblet til (og aktivert), vil displayet vise '4G' til høyre for 'M = 0'.

Kontroller at lysdioden for loop lyser grønt hvis ekstern eLine-sløyfe er tilkoblet. Sjekk også at eventuelle eksterne kabler (ant., 4G, RS-485) er korrekt tilkoblet. ETS mini er nå i driftsmodus og er klar til bruk.

### **MENYSYSTEM**

Menysystemet brukes til å tilpasse forskjellige innstillinger for ETS mini. I denne delen vil vi gå gjennom alle menyelementene og forklare hvordan de fungerer. Trykk på 'Menu'-knappen for å gå inn i hovedmenyen. Ved å trykke på 'Menu' igien, kommer du deg tilbake ett trinn i menysystemet - og hvis du er i hovedmenyen, vil den gå tilbake til driftsmodus. Ved å trykke på 'Clear' kommer du alltid tilbake til driftsmodus.

#### **Hovedmeny (hovedmeny)**

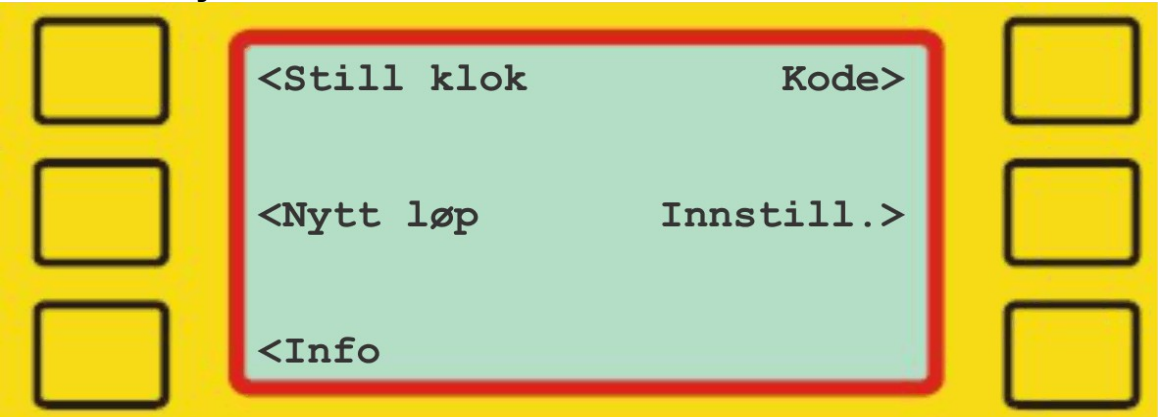

I hovedmenyen har du seks valg: stille inn klokken, starte et nytt løp, vise teknisk informasjon, stille inn enhetens kode og endre forskjellige innstillinger. Noen av menyvalgene fører til en undermeny.

#### **Still klokke (hovedmeny – stil klok)**

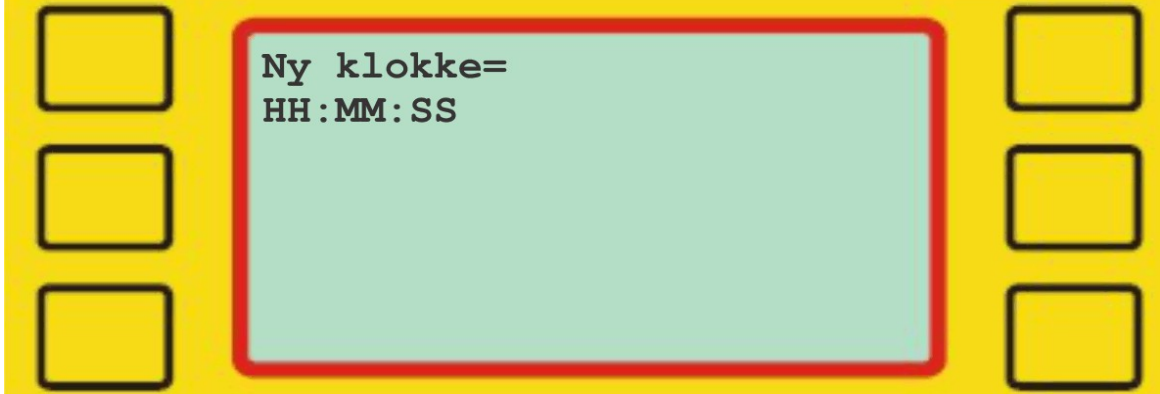

Bruk talltastene til å stille inn en gyldig tid mellom 00:00:00 og 23:59:59. Start klokken ved å trykke 'Enter'.

#### **Nytt løp (hovedmeny – nytt løp)**

*Funksjonen 'Nytt løp' tilbakestiller telleren for registrerte emiTag-brikker Det anbefales sterkt å gjøre dette før hvert løp.*

#### **Info (hovedmeny – info)**

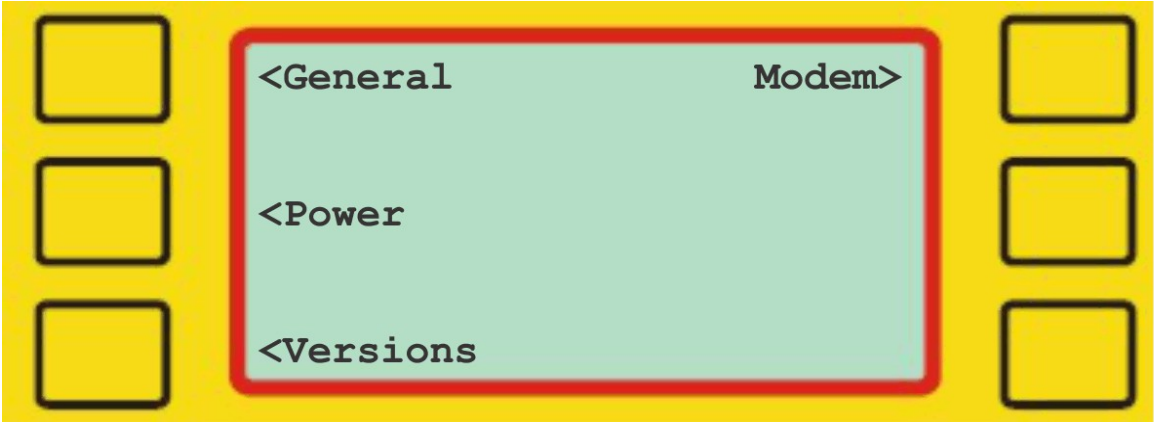

Info-menyen viser forskjellig informasjon for ETS mini. Det er fire menyvalg i infomenyen; generelt, strøm, versjoner og modem. De fire første menyvalgene fører til en undermeny.

#### **General (hovedmeny – info – general)**

Den generelle infomenyen viser hvilken kode ETS mini er satt til på første linje. Den andre linjen viser hvor mange passeringer den har registrert i den aktuelle økten. Serienummeret vises på tredje linje, mens kalibreringsfaktor vises på fjerde linje.

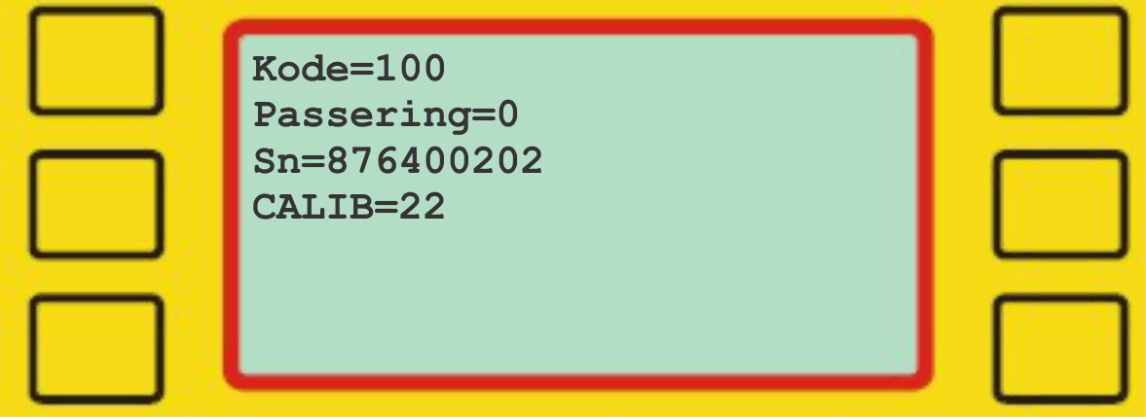

#### **Power (hovedmeny – info – power)**

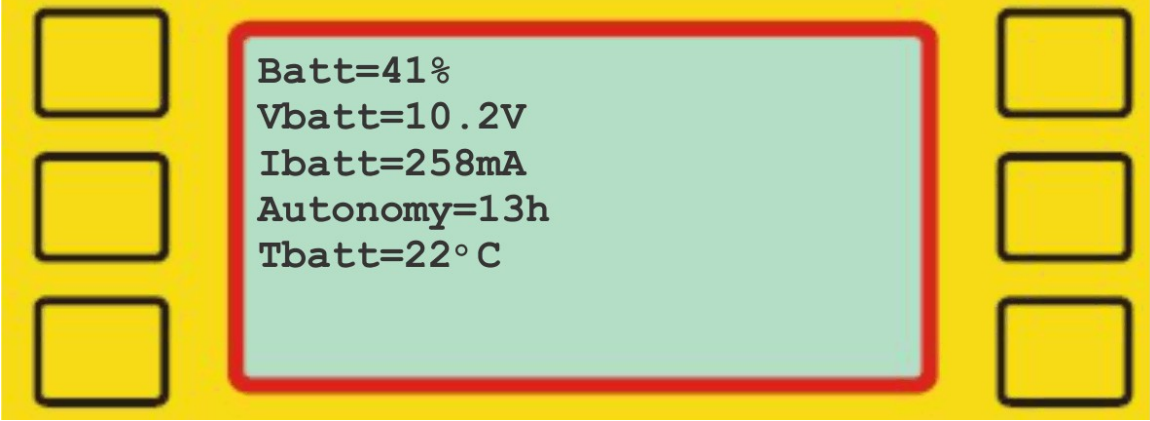

Power infomenyen viser hvor mye batterikapasitet som er igjen på første linje. Den andre linjen viser hvor mange volt batteriet har, mens den tredje linjen viser hvor mange mA som brukes . Den fjerde linjen viser hvor mange driftstimer ETS mini har igjen, mens den siste linjen viser temperaturen på batteriet.

**Versions (hovedmeny – info – versions)**

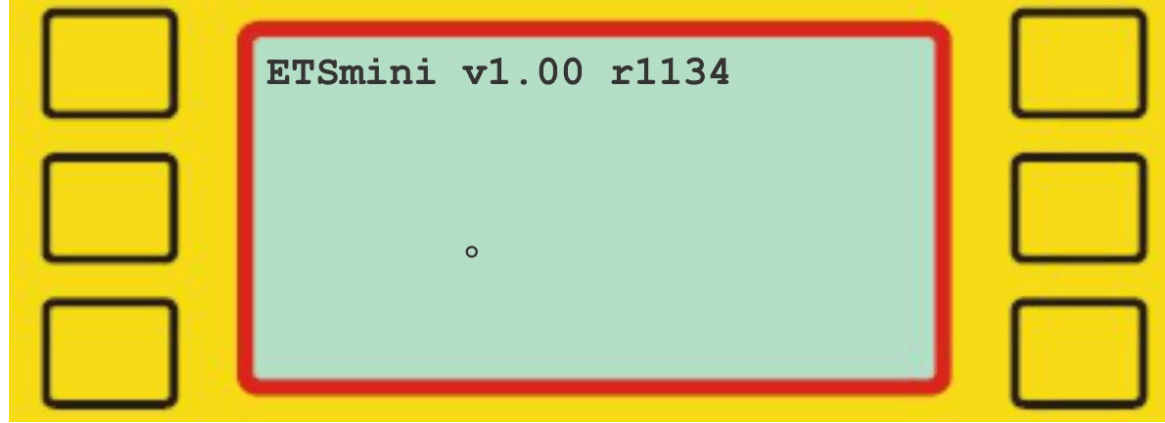

Versjonsinfomenyen viser versjonsnummeret til ETS mini på første linje.

#### **Modem (hovedmeny – info – modem)**

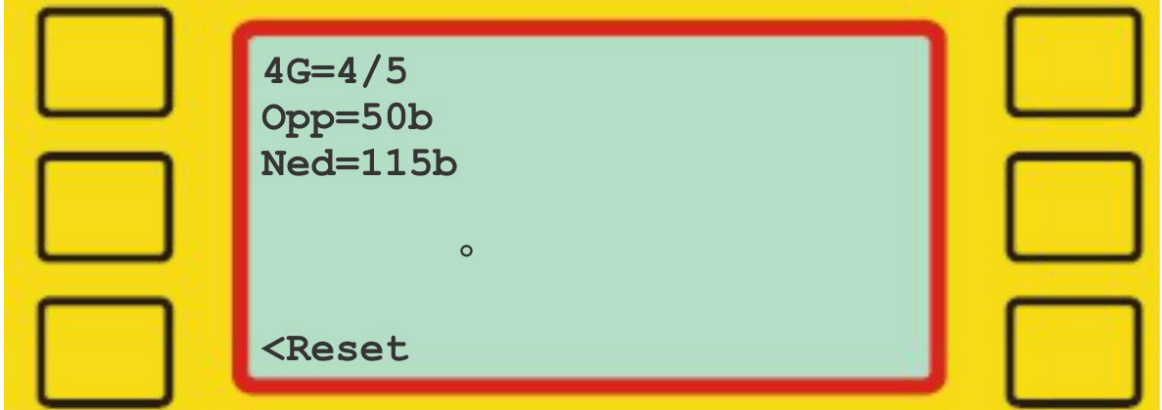

Modeminfomenyen viser dekningen på første linje (0 = ingen dekning, 5 = utmerket dekning), mens den andre og tredje linjen viser hvor mye data som er lastet opp og lastet ned. Trykk på 'Reset' for å nullstille denne informasjonen.

#### **Kode (hovedmeny - kode)**

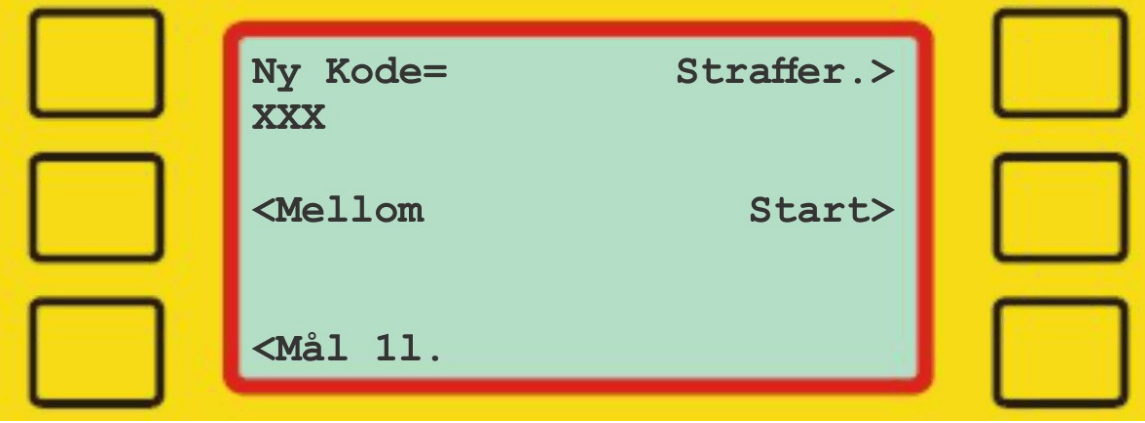

Velg ett av de tilgjengelige valgene, eller skriv inn en tresifret kode fra 031 til 249 med talltastene, etterfulgt av 'Enter'.

'Straffer.' setter koden til 67, som brukes til å registrere antall passeringer i strafferunden for skiskyting.

'Mellom' setter koden til 70, som er vanlig kode å bruke til mellomtid.

'Start' setter koden til 0, som gjør at den interne klokken i emiTag-brikkene nullstilles. Dette er spesielt viktig, hvis man bruker den interne klokken i brikkene til tidtaking.

'Finish 1l.' setter koden til 90. Brukes til målgang med en loop.

Koden som brukes bestemmer hvilken type registrering du får, og hvilken frekvens brikken sender data på. Derfor er det meget viktig at ETS mini er innstilt på riktig kode. Vi anbefaler å bruke følgende koder:

- *Start kode 0*
- *Veksling stafett kode 66*
- *Strafferunde kode 67* (kun i skiskyting)
- *Mellomtid kode 70*
- *Mål med en eLine loop tilkoblet kode 90*

#### **Innstillinger (hovedmeny - innstill)**

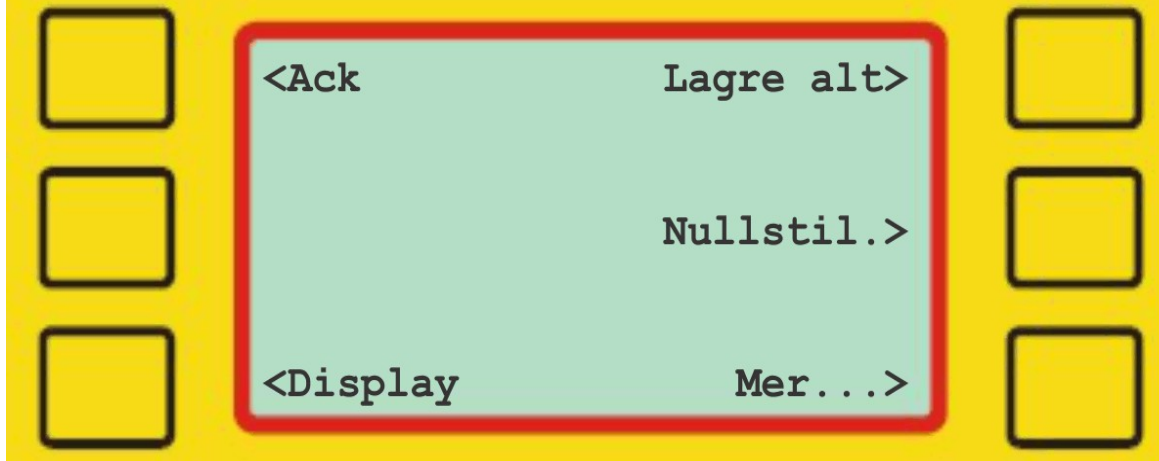

I 'Innstillinger'-menyen er det mulig å endre mange forskjellige innstillinger, bl.a. hvordan registreringene vises, lagres og overføres.

#### **Ack (hovedmeny – innstill - ack)**

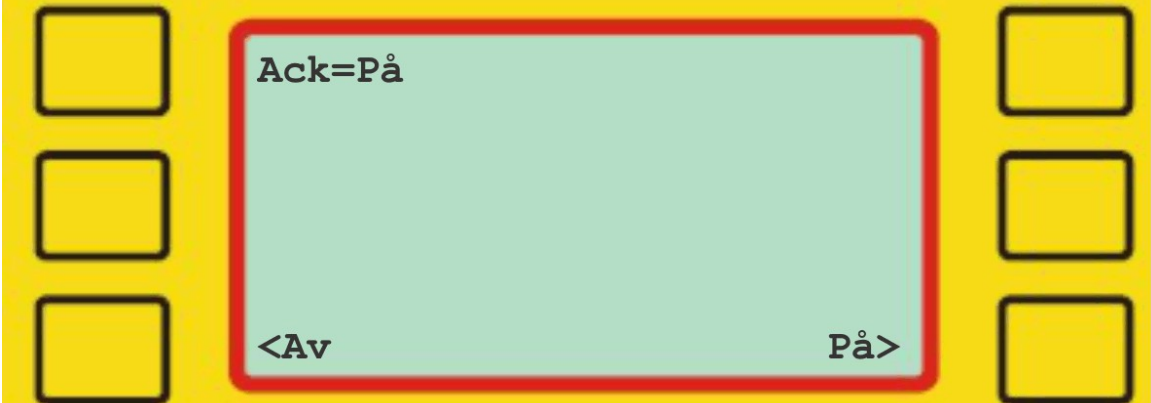

Normalt skal 'Ack' (acknowledgement=bekreftelse) være slått på, som er standardinnstillingen. Dette betyr at emiTag-brikkene slutter å sende data etter å ha mottatt en bekreftelse fra ETS mini på at data er mottatt. *Slå 'Ack' av kun når ETS mini brukes i kombinasjon med en annen ETS mini.*

#### **Display (hovedmeny – innstill – display)**

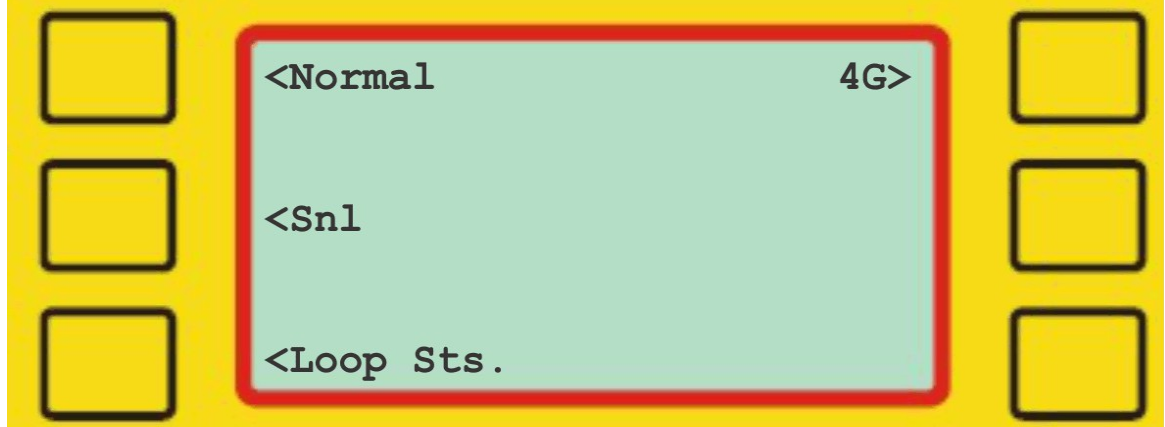

Velg visningsmodus for displayet:

Normal: Viser løpende tid, stasjonskode, brikke nummer og sluttid. Snl: Viser radioens avvik i frekvens og overføringsytelse Loop Sts .: Viser eLine-sløyfenes forbruk av strøm. 4G: Viser signalstyrken til modemet (0 = intet signal, 5 = meget bra signal)

#### **Lagre alt (hovedmeny – innstill – lagre alt)**

Bruk dette menyvalget hvis man ønsker at ETS mini skal lagre alle registreringer, uten å filtrere på koden. Normalt lagrer ETS mini bare meldinger med riktig / tilsvarende kode, som ETS mini er innstilt på. Standardinnstillingen er av.

#### **Nullstille (hovedmeny – innstill – nullstil)**

*Dette menyvalget nullstiller ETS mini slik at alle data slettes og de opprinnelige innstillingene blir gjenopprettet!*

*SKAL KUN UTFØRES AV AUTORISERT PERSONELL!*

**Mer... (hovedmeny – innstill – mer)**

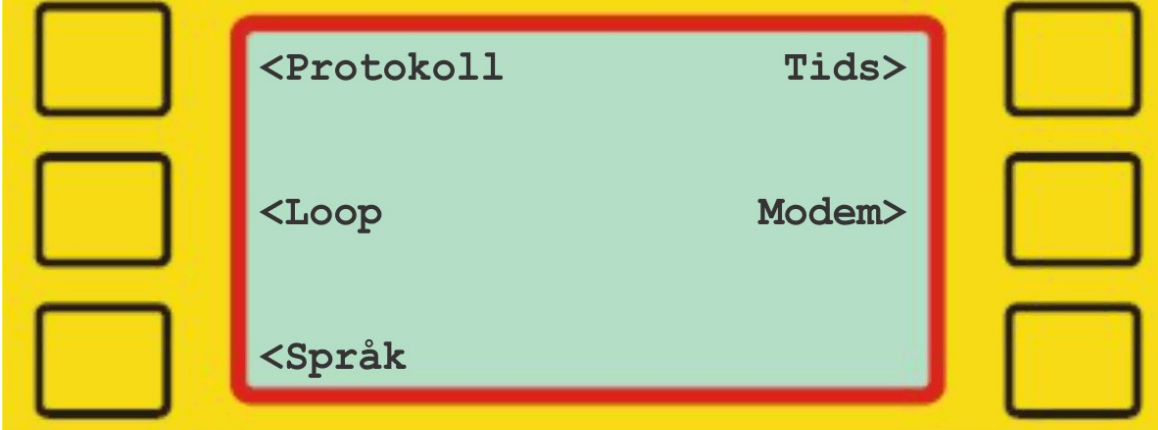

Dette er fortsettelsen av innstillinger-menyen.

#### **Protokoll (hovedmeny – innstill – mer - protokoll)**

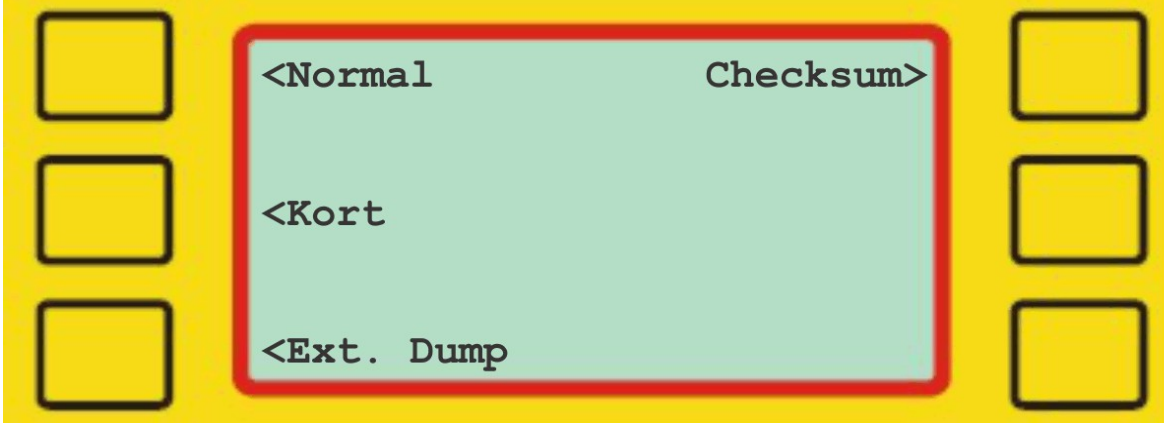

Velg protokoll (for overføring av data til PC:

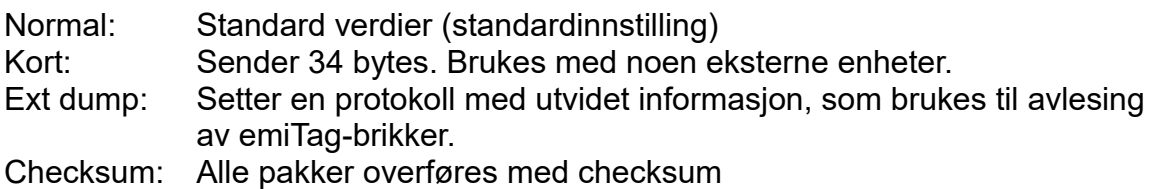

#### **Loop (hovedmeny – innstill – mer - loop)**

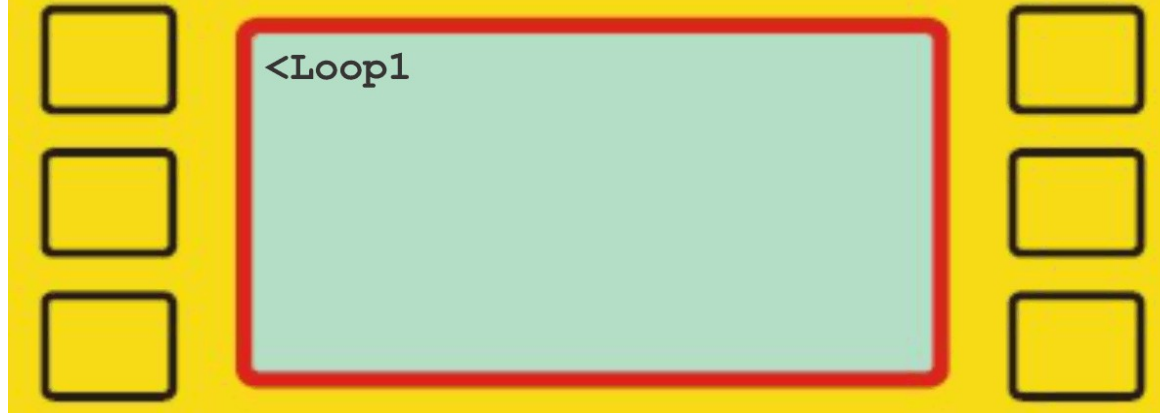

Velg Loop1 for å justere strømstyrken på den eksterne loopen.

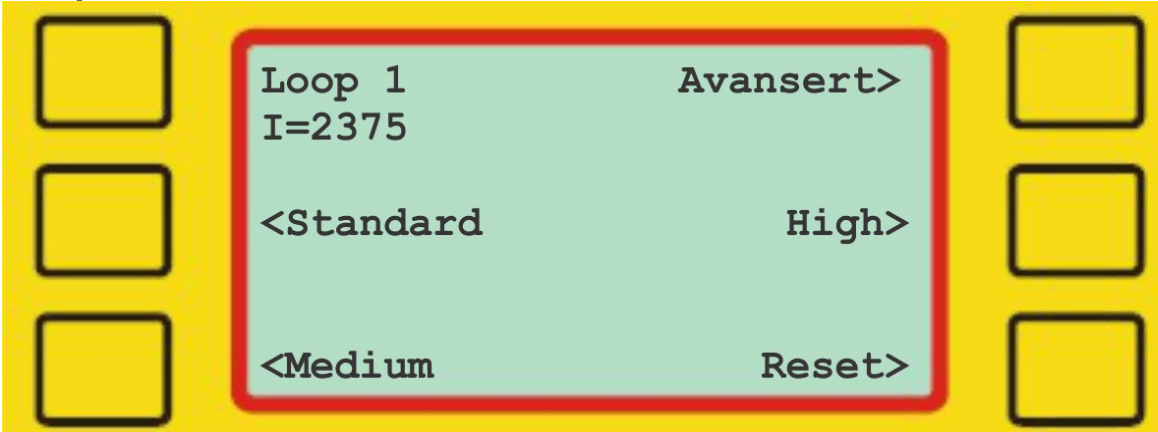

#### **Loop 1 (hovedmeny – innstill – mer – loop – loop1)**

Bruk denne funksjonen til å justere strømstyrken som sendes til loop1. Den andre linjen viser strømstyrken (I = 2375). Standardinnstillingen er 'Standard', som skal gi en strømstyrke på omtrent 2300 (+/- 100). Velg 'Medium' for å få en strømstyrke på omtrent 4700 (+/- 100), og 'High' for å få maksimal strømstyrke, som er omtrent 6800 (+/- 100). Du kan tilbakestille strømstyrken for loop1 ved å velge 'Reset'.

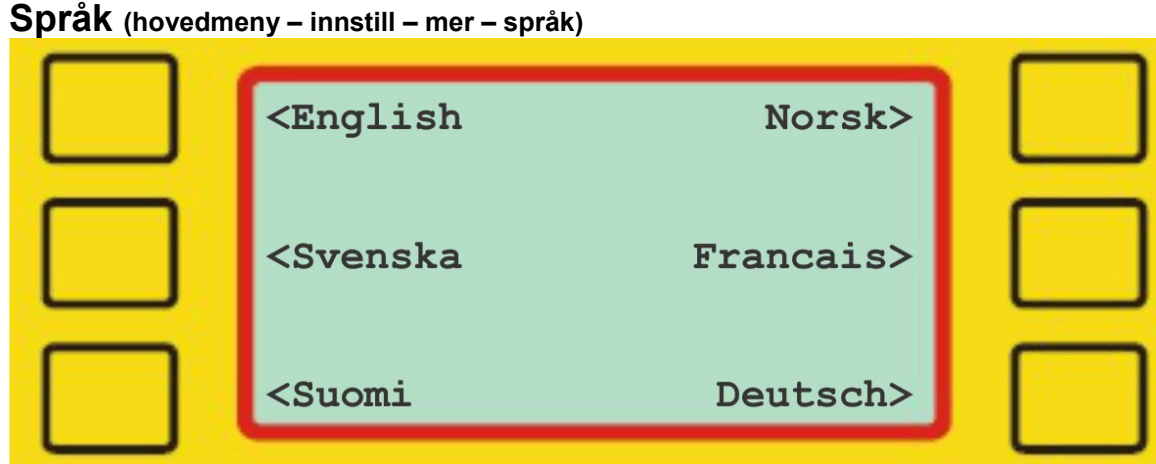

Velg ønsket språk for menyene. Standardinnstilling er engelsk.

#### **Tids (hovedmeny – innstill – mer – tids)**

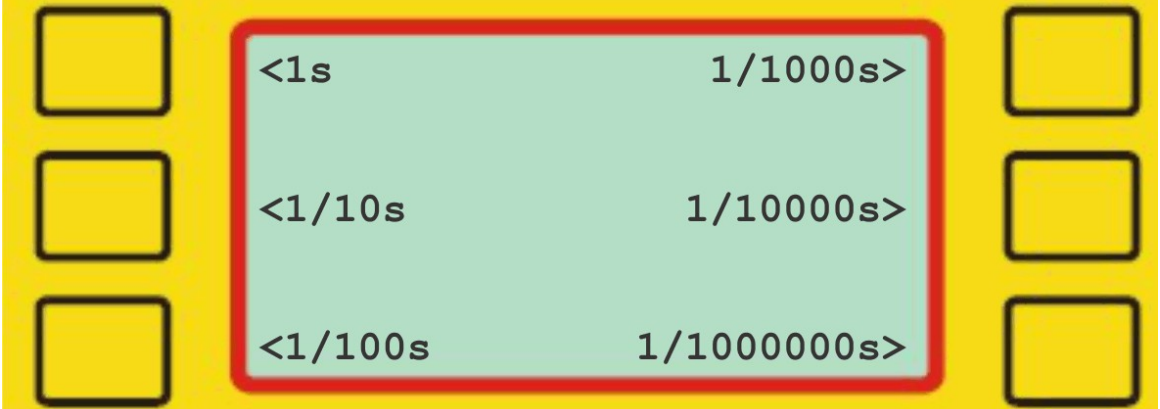

Velg den foretrukne presisjonen / oppløsningen for ETS mini. Data fra ETS mini (seriell, modem) bruker det foretrukne antallet desimaler på disse tidsbegivenhetene.

#### **Modem (hovedmeny – innstill – mer – modem)**

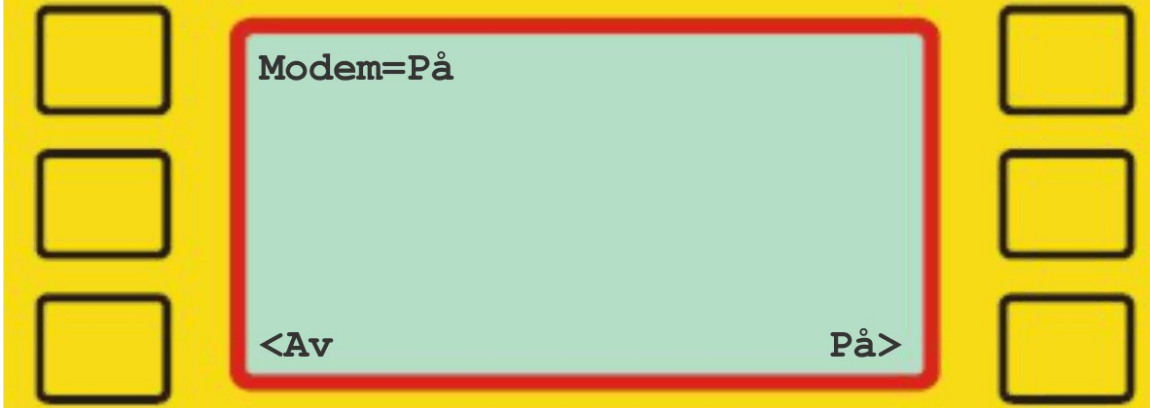

Trykk 'Av' for å deaktivere modemet. Standardinnstillingen er 'På'.

### **eUpgrade**

eUpgrade er et program - levert gratis av Emit - som brukes til å oppgradere den interne firmwareversjonen av ETS mini. Programmet kan lastes ned fra <http://195.159.103.189/software/>

BRUK KUN EUPGRADE HVIS DU VET AT ETS MINI TRENGER OPPGRADERING!

Etter at du har lastet ned og installert programmet, kobler du ETS mini til en tilgjengelig USB-port og starter eUpgrade.

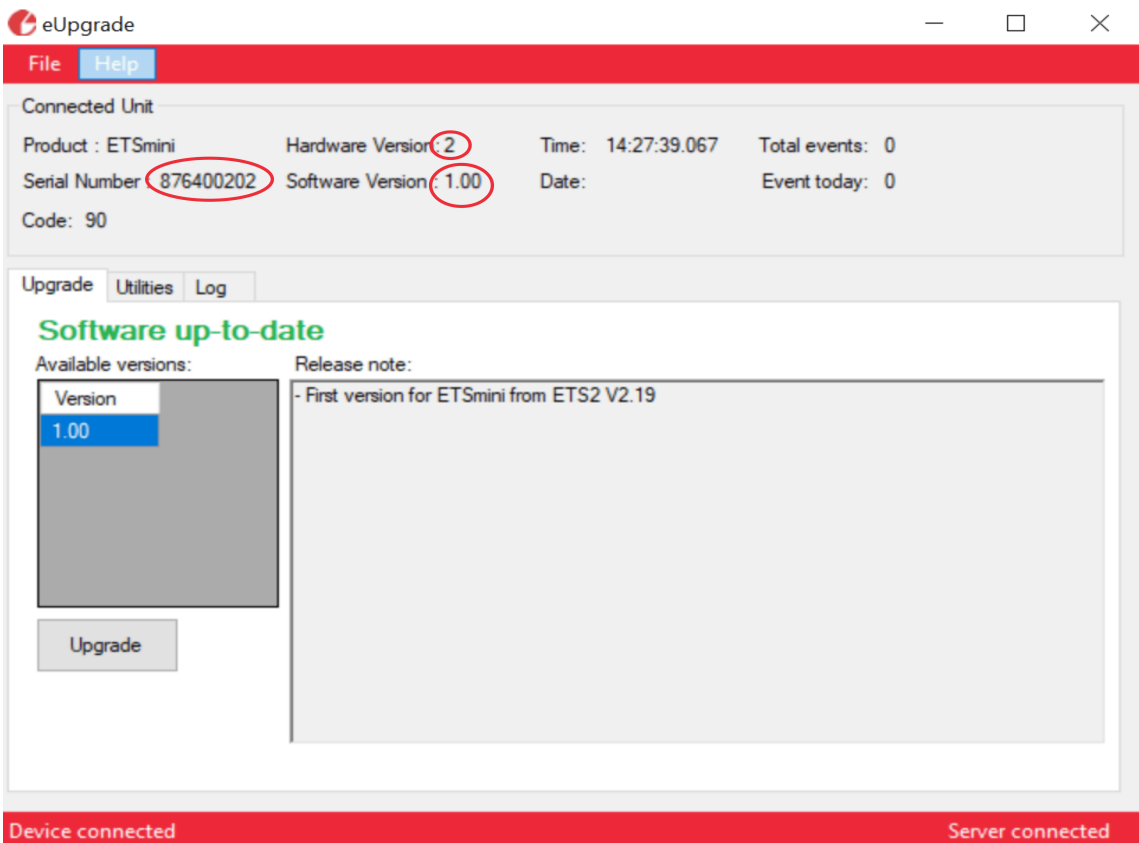

Øverst på skjermen viser eUpgrade utstyrstype (ETS mini), maskinvaretype (2), programvareversjon (1.00) og serienummer (876400202).

Hvis eUpgrade ikke viser noen informasjon, må du kontrollere at ETS mini er riktig tilkoblet og at USB-driveren er riktig installert i Windows.

Klikk på knappen "Get firmware from server" for å hente firmwarefilene som passer for ETS mini. Velg den nyeste/høyeste firmwareversjonen og klikk på 'Transfer' -knappen. ETS mini starter på nytt med den nye firmwareversjonen i løpet av 1-2 minutter.

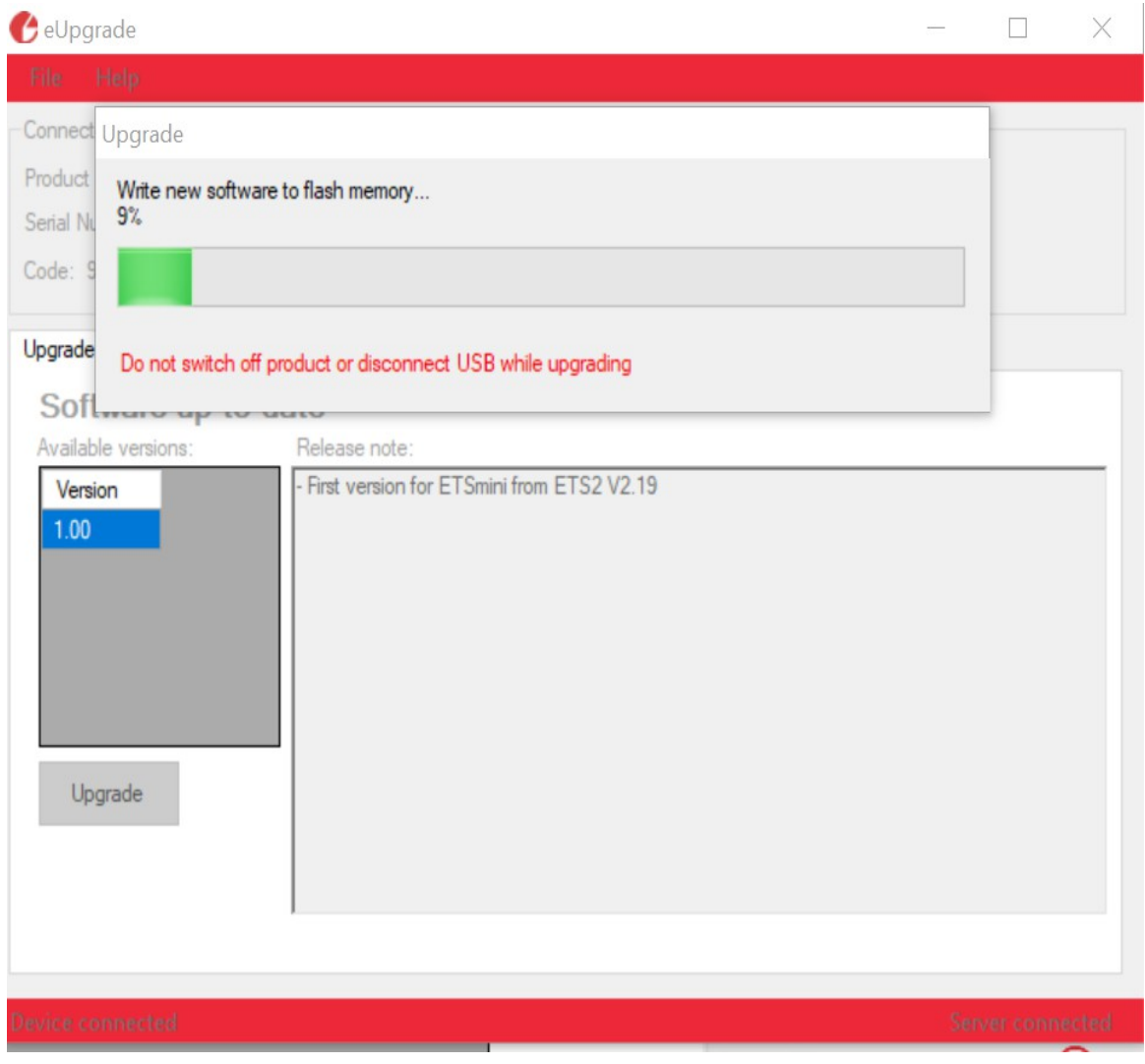

## **FEILSØKING**

I feilsøkingsdelen har vi listet opp de vanligste problemene som kan oppstå, og de anbefalte løsningene.

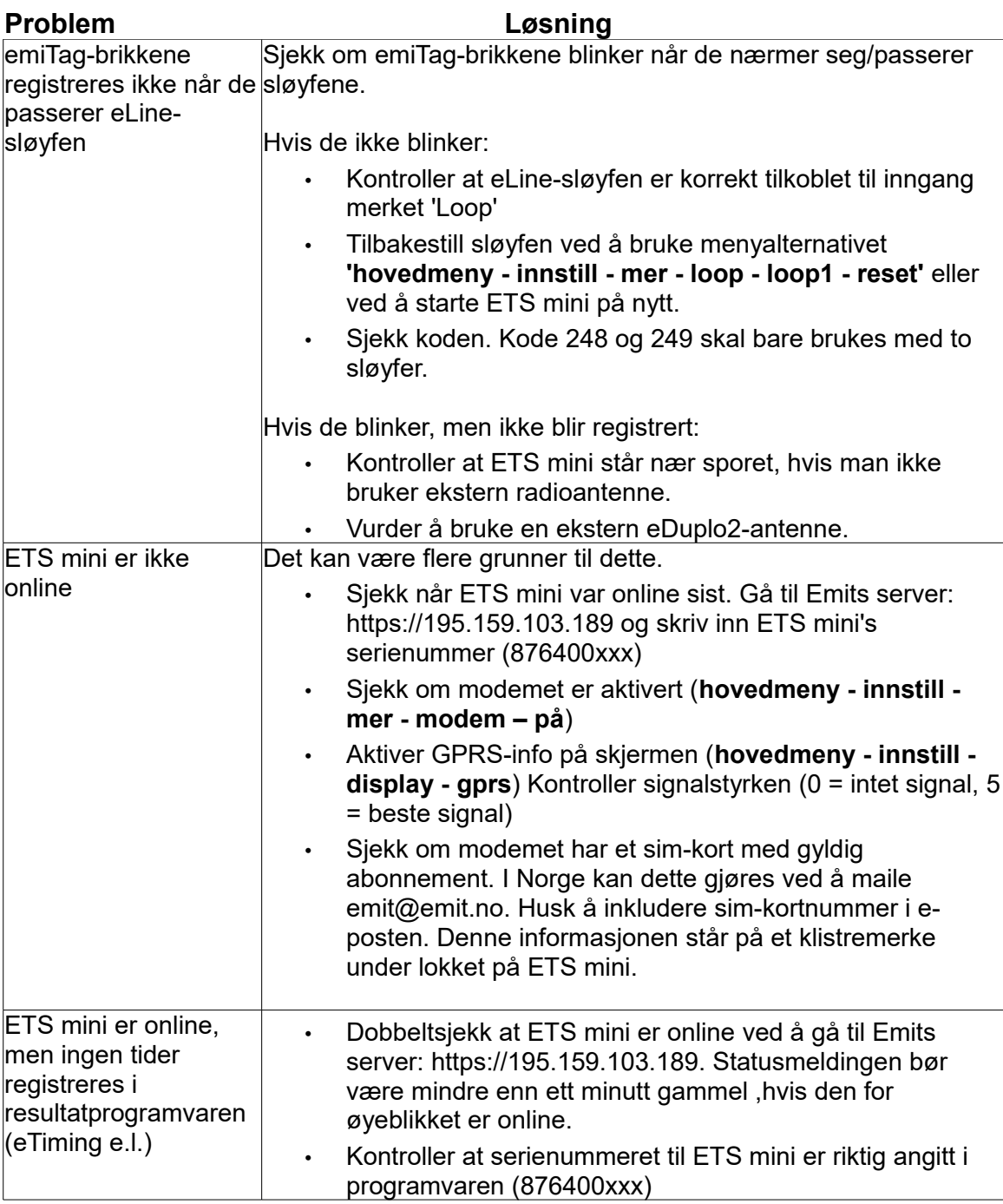

### **TEKNISKE SPESIFIKASJONER ETS mini v.1.0**

Mål: 26x18x11 cm

Vekt: 2,6 kg

Driftstemperatur: -20 til 70 °C

Relativ luftfuktighet: 45%

Strømforsyning: 110-230V ~ 50 / 60Hz 40W

Innganger: Ekstern antenne for radio og 4G

Utganger: En ekstern eLine-loop utgang, RS-485

Serielle grensesnitt: USB (FTDI) 115200 bit/s, RS485 19200 bit/s

Datautganger: USB, LCD, 4G-modem.

Temperaturstabilitet: +/- 2 PPM (0°C til + 40°C) / +/- 7,5 PPM (-40°C til + 85°C)

Aldring av kvarts: +/- 1.0 PPM (første år)

Temperaturstabilitet (24 timer 23 ° C): +/- 0,2 ppm (med kalibrering uten lader etter to timer.)

Batterilevetid: ca 20 timer

Maskinvareversjon: 81405-2

Fastvareversjon: V2

Beskyttelseskode: IP67 ( delvis vanntett)